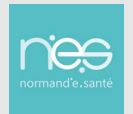

## 1 Première connexion & modification du mot de passe à partir de Therap-e autonome

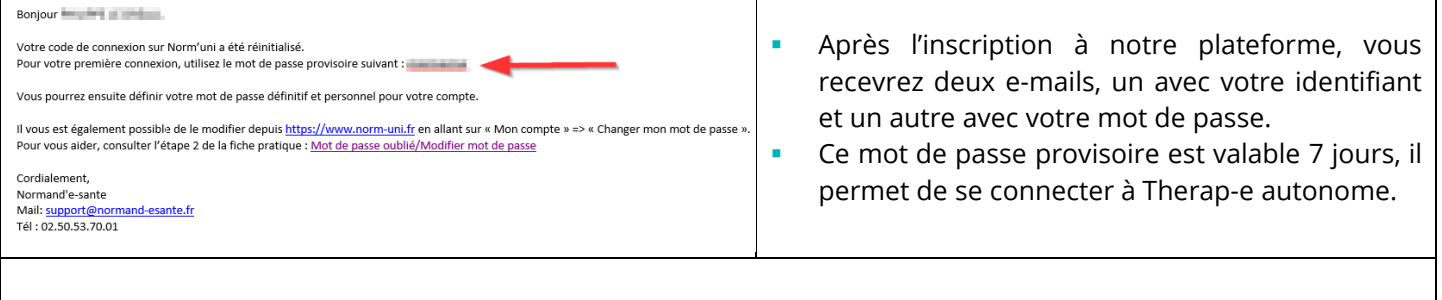

**Installer Therap-e autonome sur votre poste** (N'hésitez pas à contacter **votre service informatique** pour qu'il s'occupe de cette partie) :

Si vous utilisez un ordinateur personnel, vous trouverez ci-dessous les liens de téléchargement :

 Version **PC :** <https://www.norm-uni.fr/covotem/Installer/covotem-serveur-normandie-prod-inst.exe> Version **Mac** de 10.15 à 12.4 : [https://www.norm-uni.fr/covotem/Installer/covotem-serveur-normandie](https://www.norm-uni.fr/covotem/Installer/covotem-serveur-normandie-prod.dmg)[prod.dmg](https://www.norm-uni.fr/covotem/Installer/covotem-serveur-normandie-prod.dmg) **- Attention :** le logiciel **VLC Media Player** doit également être installé sur votre poste :

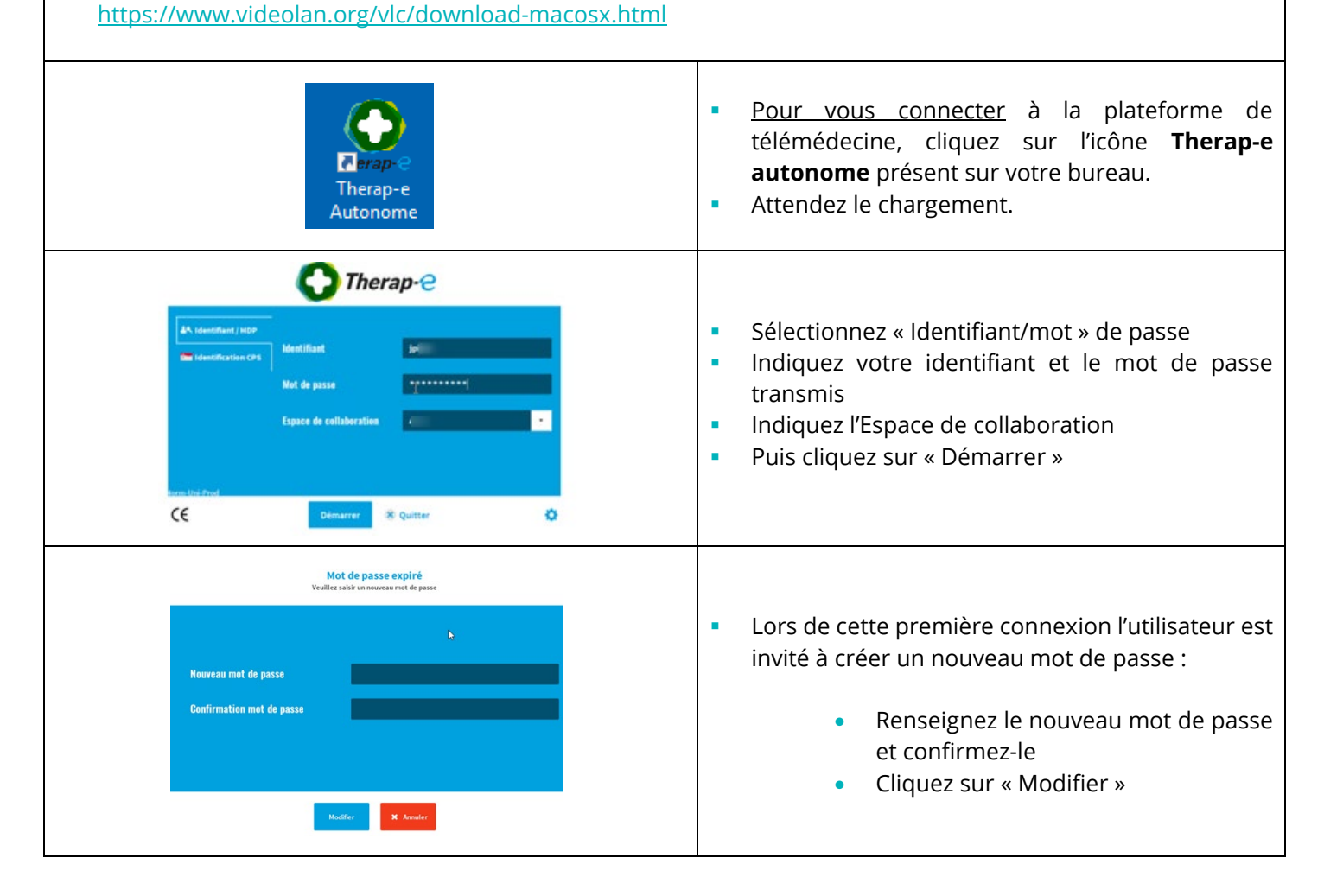

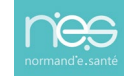

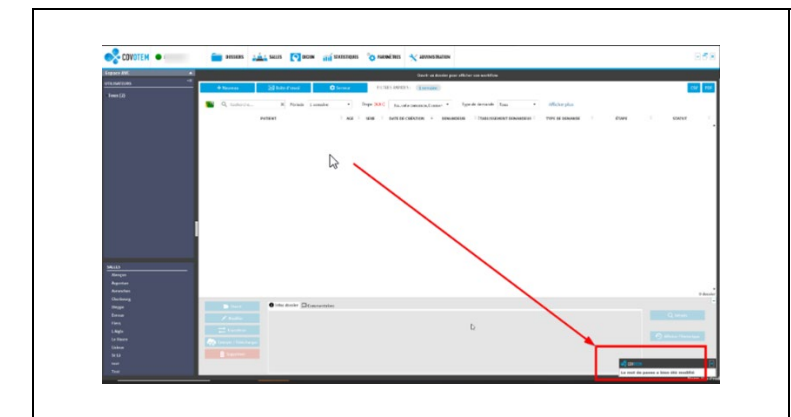

**Une fois connecté à Therap-e, un message de** confirmation s'affiche pour indiquer la prise en compte du changement de mot de passe.

## 2 Mot de passe oublié à partir de Norm'Uni

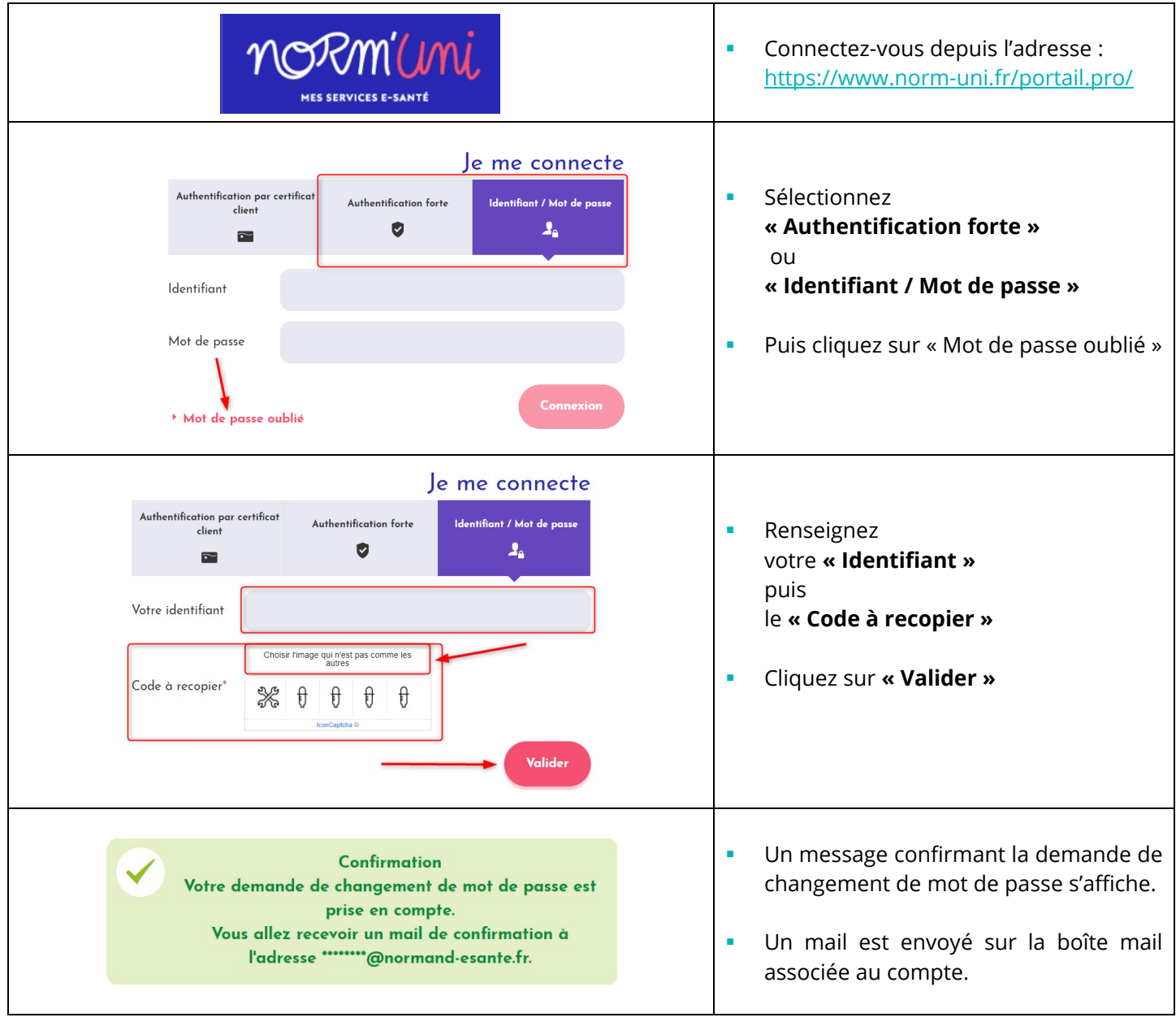

*FP – 1ère connexion/Mot de passe oulié / Modifier mot de passe* • 28/02/2024

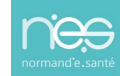

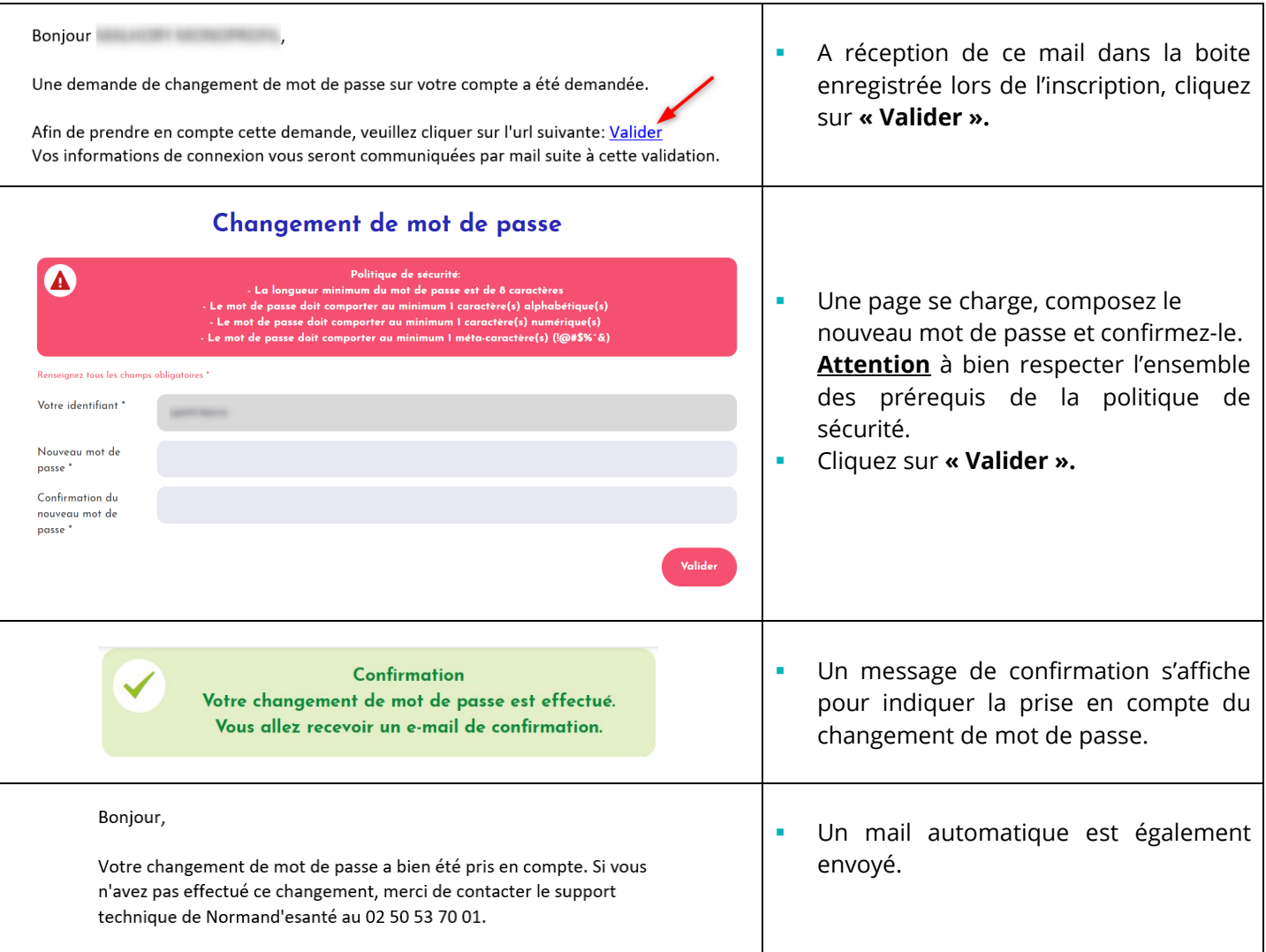